## セキュアなクライアントGUI言語の設定

#### 内容 概要 前提条件 要件 使用するコンポーネント 設定 現在のシステムロケールの確認 システムロケールの設定 GUI言語の確認 トラブルシュート

### 概要

このドキュメントでは、Secure Endpoint GUIの言語を変更する方法について説明します。

## 前提条件

#### 要件

次の項目に関する知識があることが推奨されます。

- Cisco Secure Endpoint
- Windows OS

使用するコンポーネント

- セキュアエンドポイント8.0.1
- Windows 10 21H2
- Windows 11 21H2

このドキュメントの情報は、特定のラボ環境にあるデバイスに基づいて作成されました。このド キュメントで使用するすべてのデバイスは、クリアな(デフォルト)設定で作業を開始していま す。本稼働中のネットワークでは、各コマンドによって起こる可能性がある影響を十分確認して ください。

#### 設定

Secure Client(Secure Endpoint 8)の導入により、次のいずれかの言語でGUIを表示できるように なりました(リストは変更されることがあります。サポートされている言語のリリースノートを 確認してください)。

- ・ チェコ語
- ・ オランダ
- ・ フランス語
- ・ ドイツ語
- ・ ハンガリー語
- ・ イタリア語
- ・ 日本語
- ・ 韓国語
- ・ ポーランド語
- ・ ポルトガル語
- ・ ロシア語

 $\circ$ 

- ・ 簡体字中国語
- ・ スペイン語
- ・ 繁体字中国語

#### 現在のシステムロケールの確認

Windowsのシステムロケールを確認します。Run applicationを開き、msinfo32を実行してSystem Information:

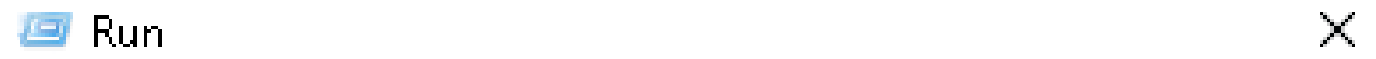

Type the name of a program, folder, document, or Internet resource, and Windows will open it for you.

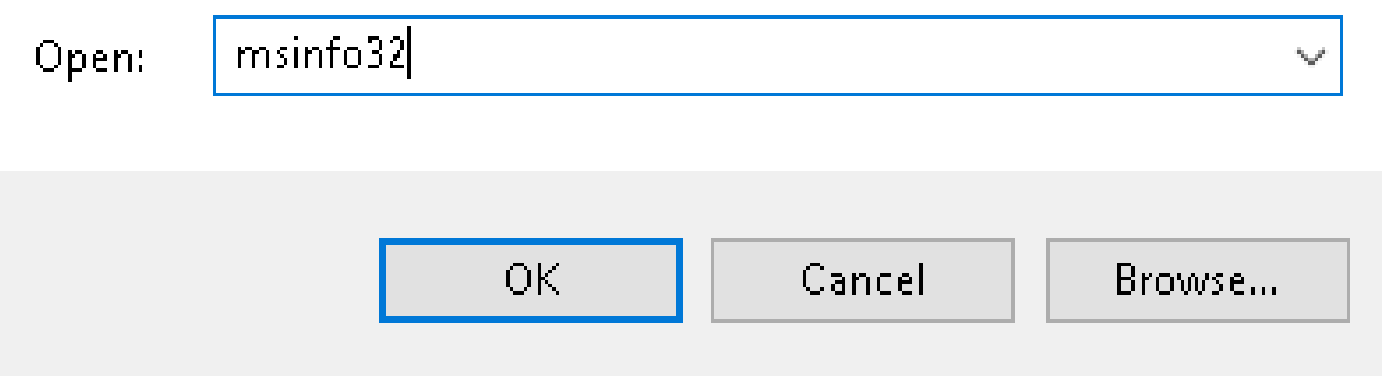

System InformationウィンドウのSystem Summary > Localeの下にSystem Localeが表示されます

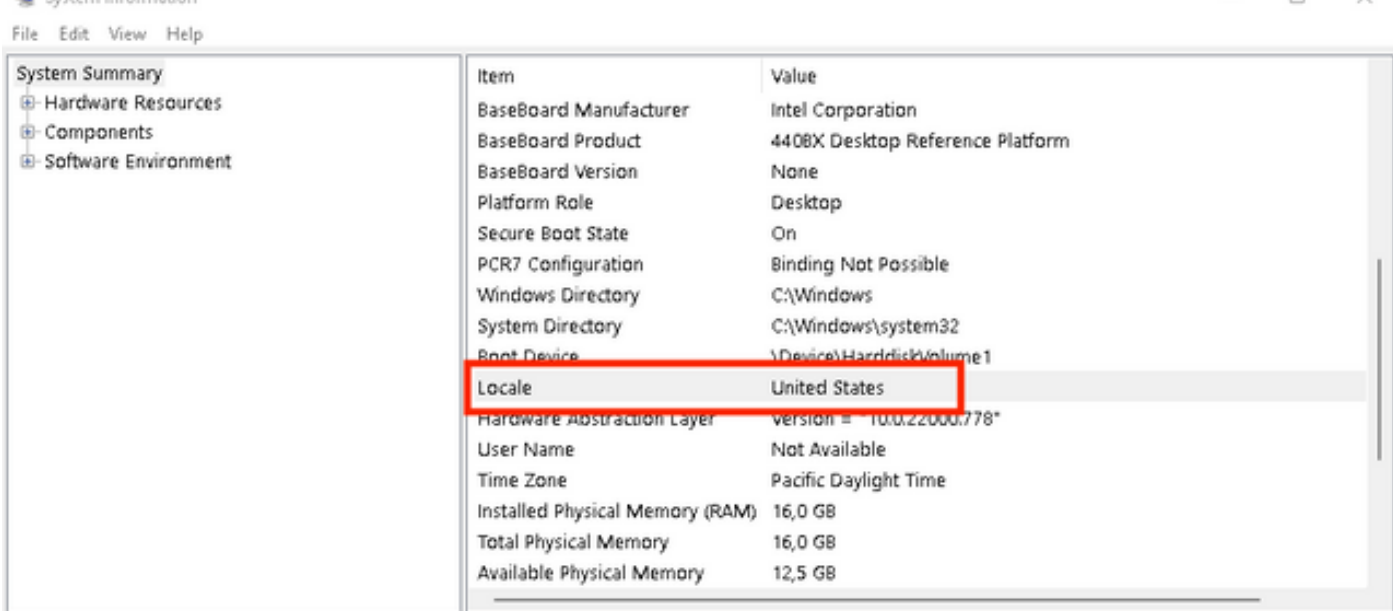

#### セキュアエンドポイントUIは英語で表示されます。

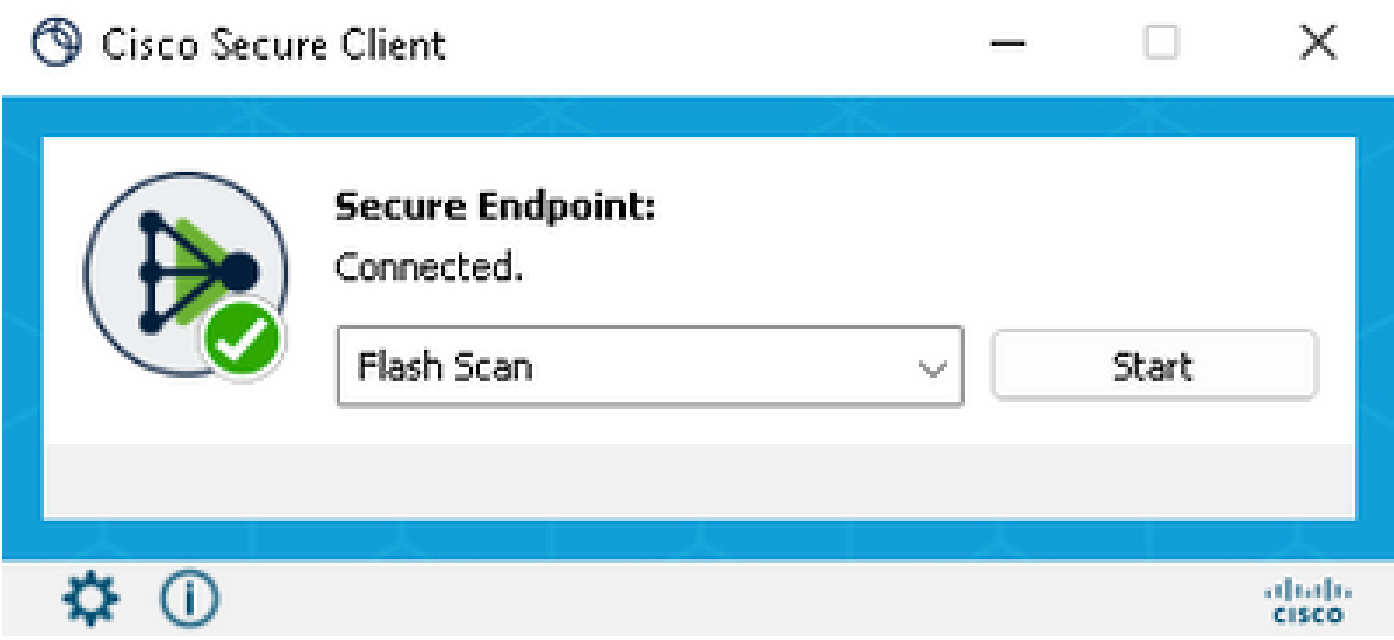

システムロケールの設定

**A** System Information

セキュアエンドポイントの言語を変更するには、システムロケールを変更する必要があります。 同じ手順がWindows 10とWindows 11にも適用されます。

これは、Control Panel > Region > Administrative > Change system localeで実行できます。

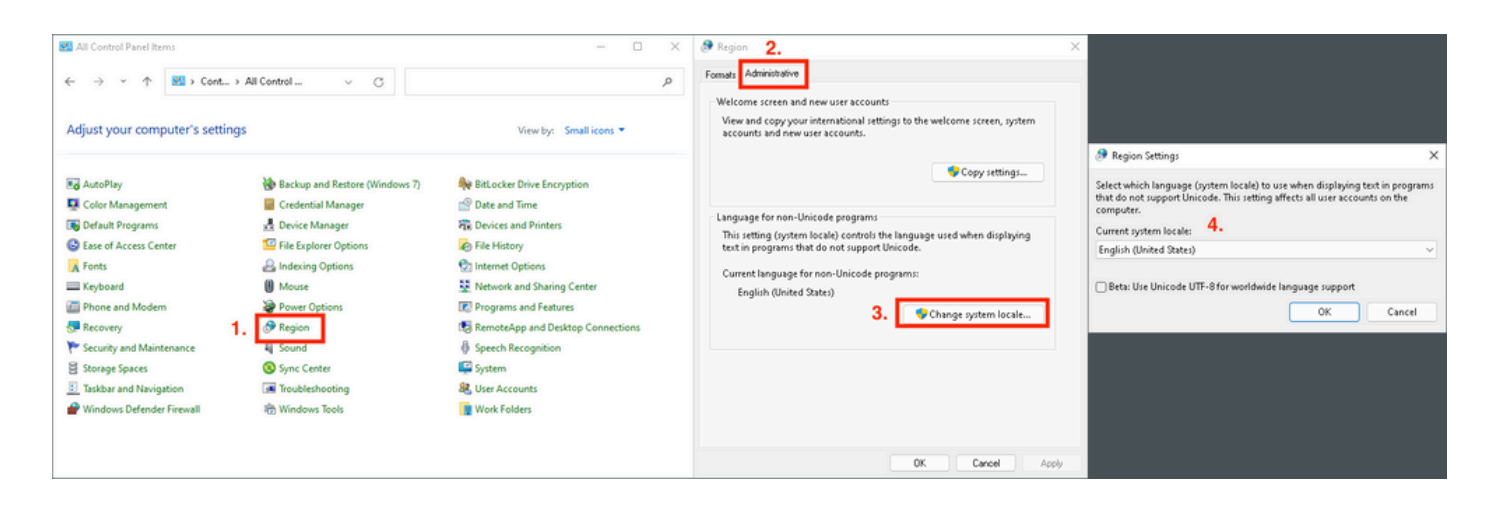

注意:システムロケールの変更には再起動が必要です。

#### GUI言語の確認

次の例は、システムロケールをドイツ語に変更した後の動作を示しています。

Region Settings

Select which language (system locale) to use when displaying text in programs that do not support Unicode. This setting affects all user accounts on the computer.

×

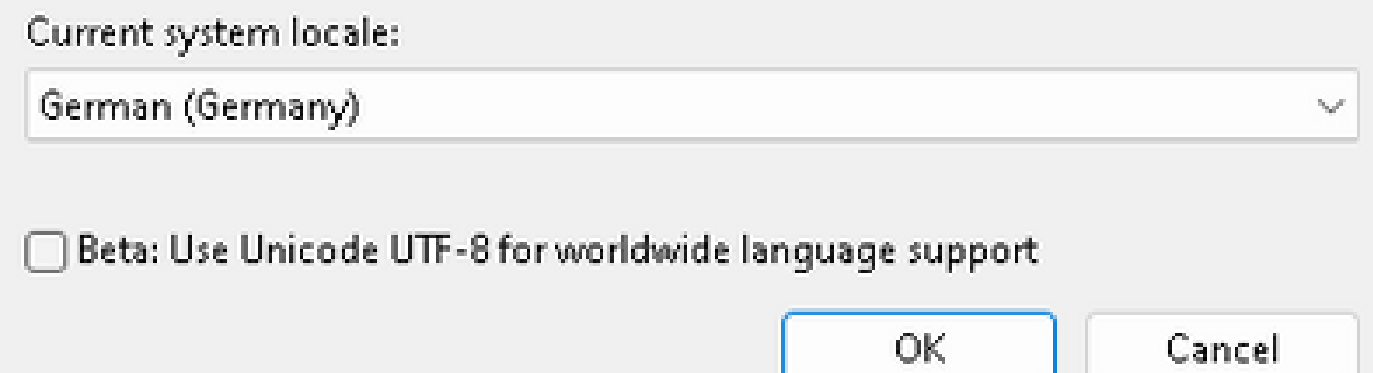

リブート後、システム情報のロケールを確認します。

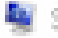

System Information

File Edit View Help

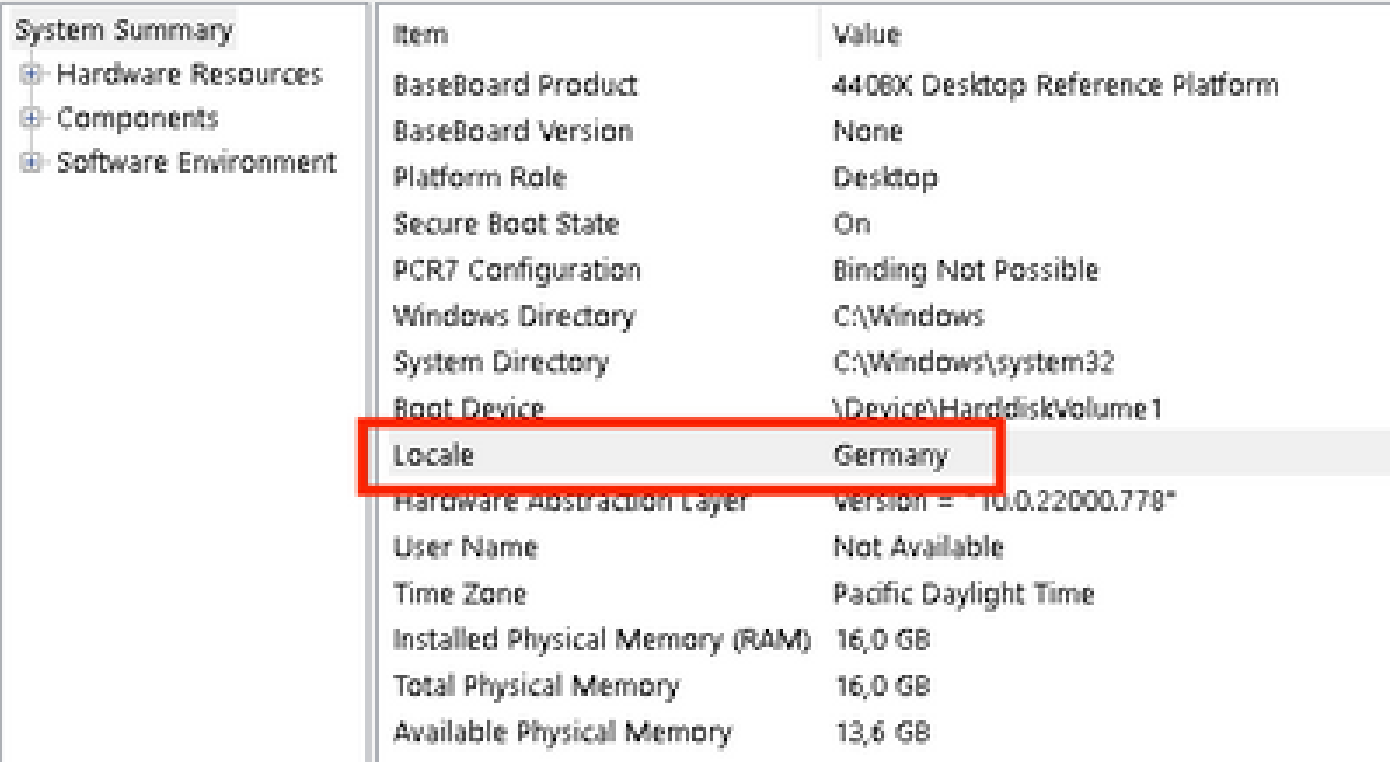

#### また、セキュアエンドポイントのGUIも確認します。

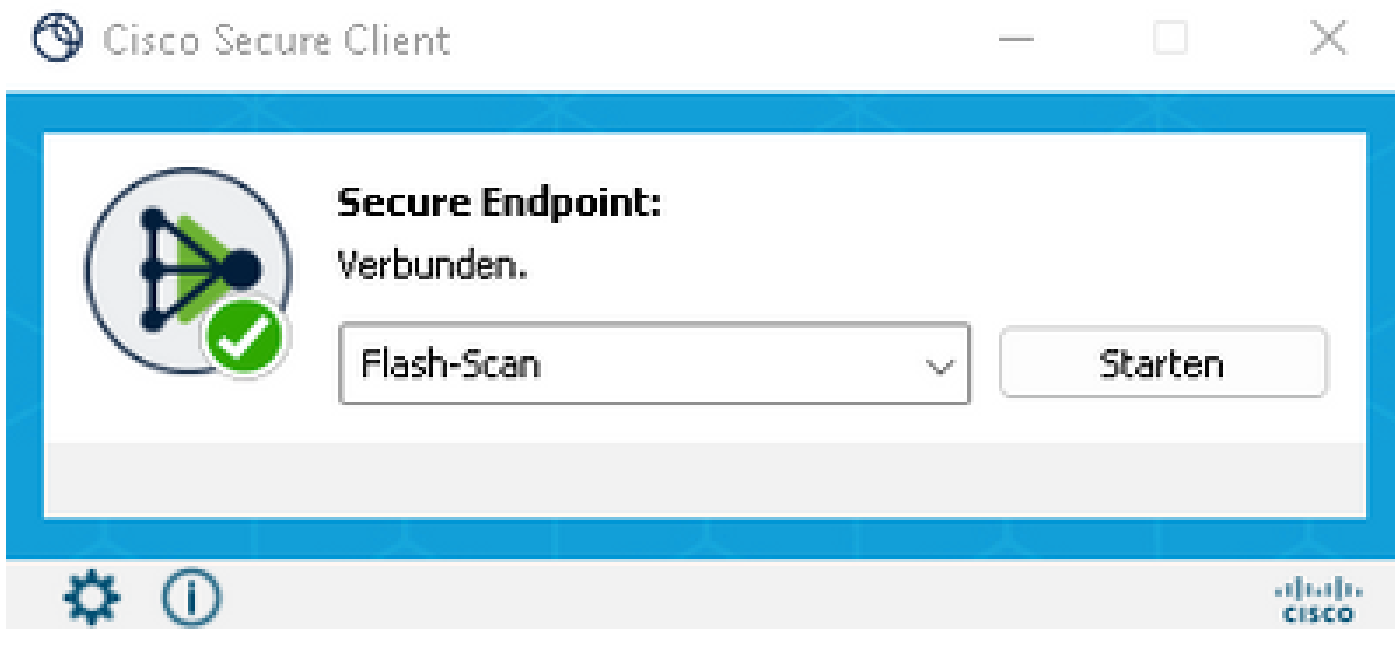

# cisco SECURE Secure Client

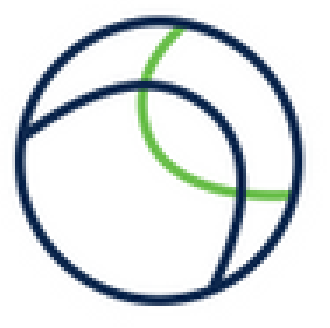

@ Copyright 2004 - 2022 Cisco Systems, Inc. All Rights Reserved

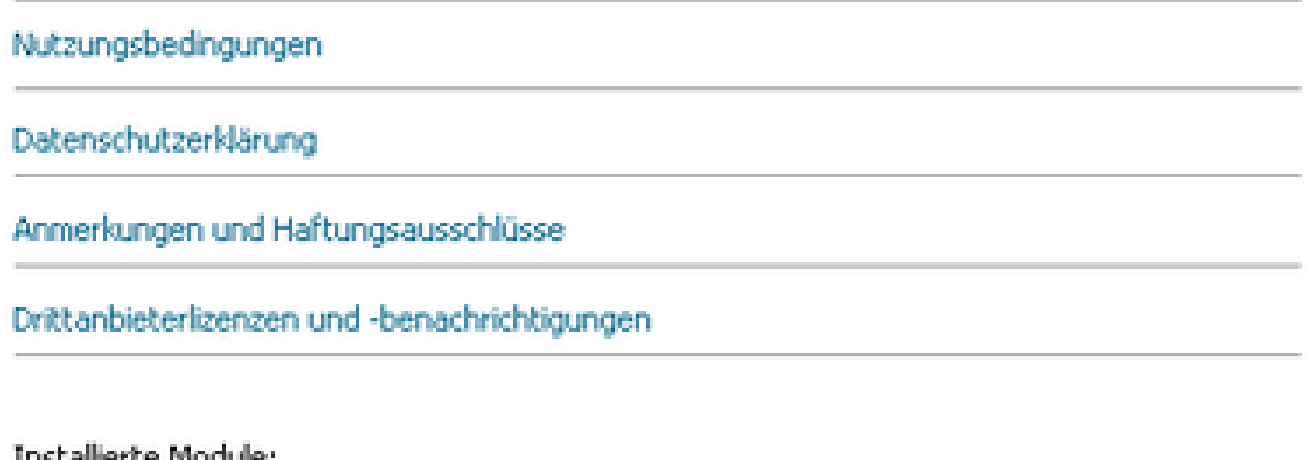

Installente module:

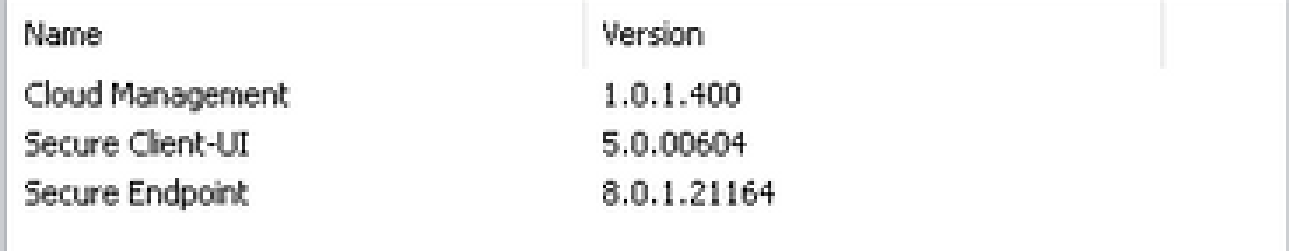

**Schließen** 

ご覧のように、GUIはドイツ語で表示されています。

## トラブルシュート

Secure Endpoint UI言語はシステムロケールに基づいて設定されることを理解しておくことが重 要です。新しいWindows設定の[言語]または[地域]の設定は、Secure Endpoint UIの言語を変更し ません。

Windows 11:

×

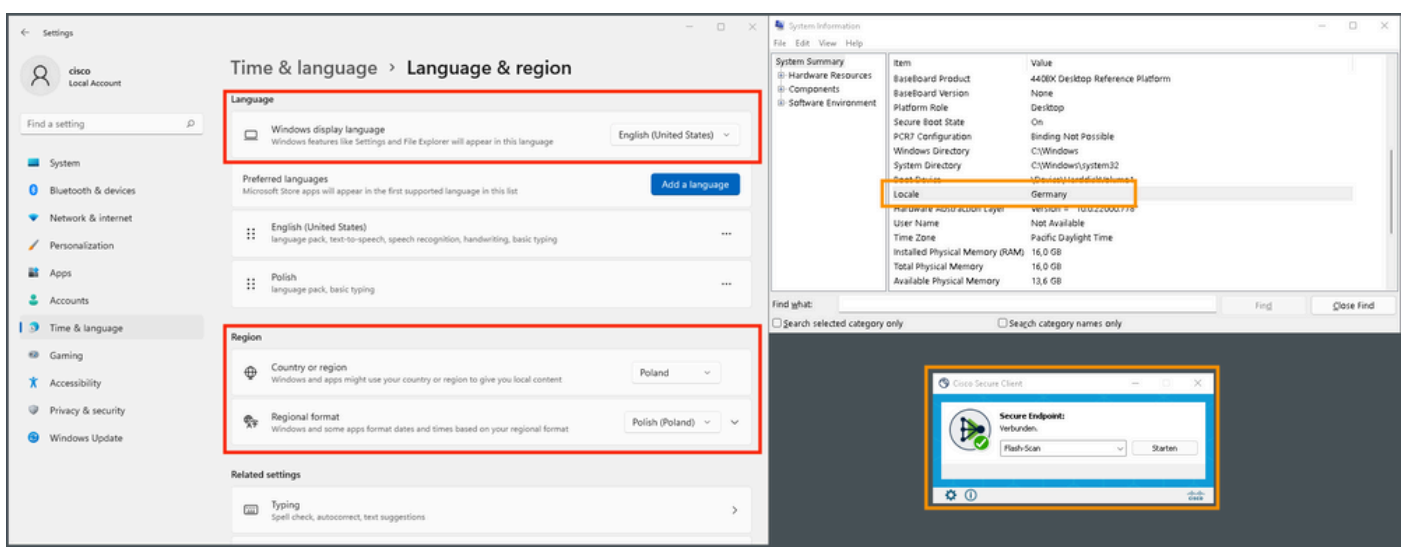

#### Windows 10:

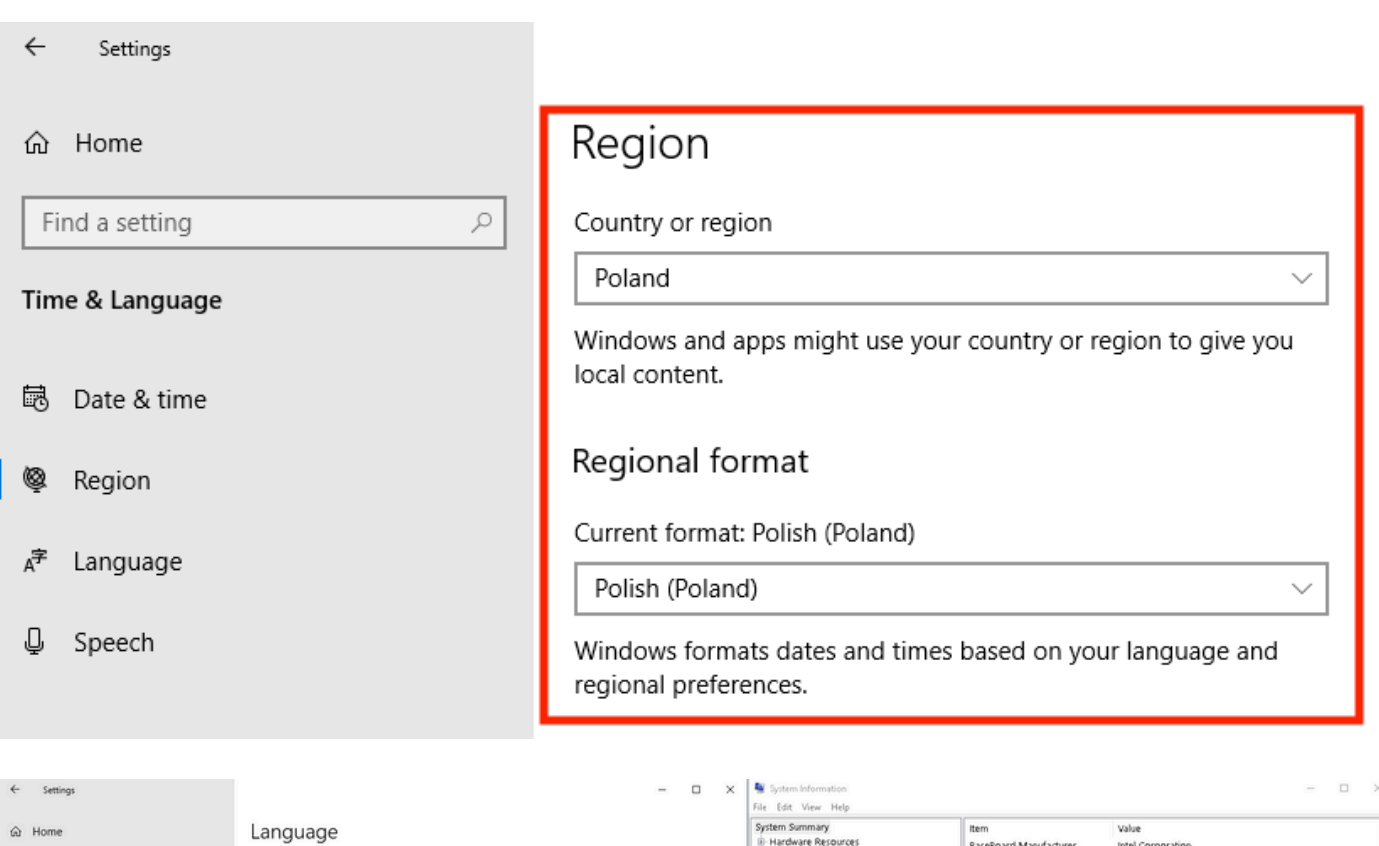

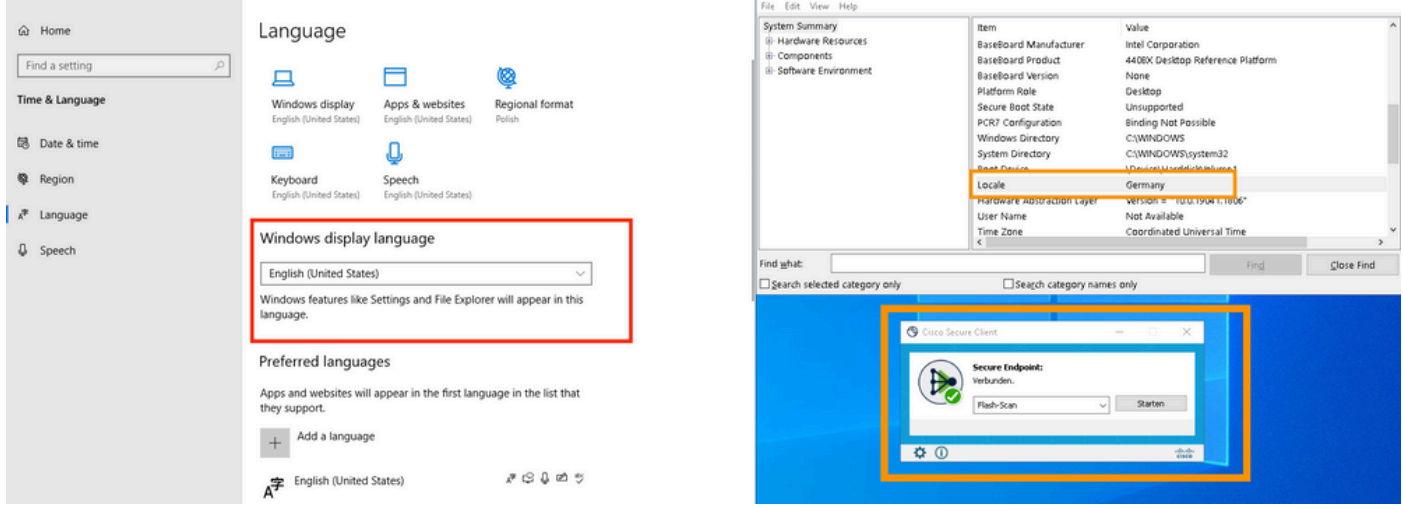

翻訳について

シスコは世界中のユーザにそれぞれの言語でサポート コンテンツを提供するために、機械と人に よる翻訳を組み合わせて、本ドキュメントを翻訳しています。ただし、最高度の機械翻訳であっ ても、専門家による翻訳のような正確性は確保されません。シスコは、これら翻訳の正確性につ いて法的責任を負いません。原典である英語版(リンクからアクセス可能)もあわせて参照する ことを推奨します。